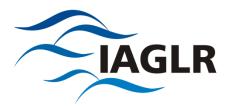

## Activating online access to the Journal of Great Lakes Research

As of October 24, 2019

To access the *Journal of Great Lakes Research*, please use your **activation code** for **one-time activation**. This is your IAGLR member ID number. If you don't know your IAGLR member ID (or have forgotten it), please contact Wendy Foster at office@iaglr.org.

- 1. Go to <a href="https://www.sciencedirect.com/science/activate/jglr">https://www.sciencedirect.com/science/activate/jglr</a>
  Please do not bookmark this link. It is intended only for first-time users.
- 2. Enter your member number (activation code)

After activation, your membership needs to be associated to a ScienceDirect user profile.

3. Click "register now" to create a new ScienceDirect username

OR

4. Log in using an existing ScienceDirect username

After registration, you can use your ScienceDirect username to access the journal on ScienceDirect.com.

- 5. Access the journal directly at <a href="http://www.sciencedirect.com/science/journal/03801330">http://www.sciencedirect.com/science/journal/03801330</a>
- 6. Sign in using your new or existing ScienceDirect username

Should you require assistance, please do not hesitate to contact the closest Customer Support department noted below.

## **Europe, Middle East and Africa**

Tel: +31 20 485 3767 Fax: +31 20 485 3432

E-mail: <a href="mailto:emeasocieties@elsevier.com">emeasocieties@elsevier.com</a>

## **United States and Canada**

Tel: 1 888 615 4500 (1 212 462 1978 if calling from

outside the U.S. and Canada)

Fax: 1 212 462 1974

E-mail: <u>ussocieties@elsevier.com</u>

## **Asia Pacific Region**

Tel: +81 3 5561 5034 Fax: +81 3 5561 5047

E-mail: jpinfo@elsevier.com